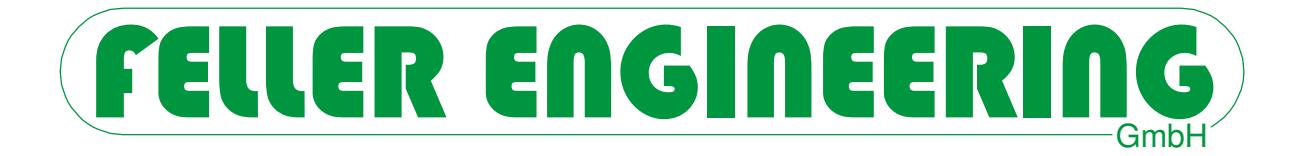

# **Profilbeschreibung**

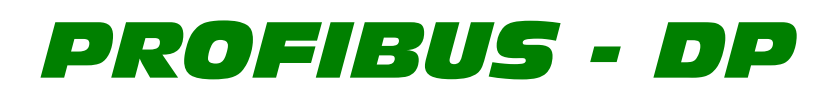

# **für**

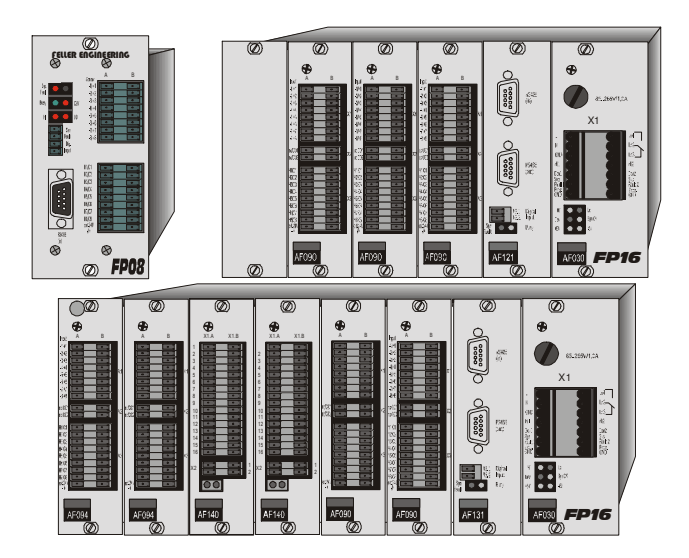

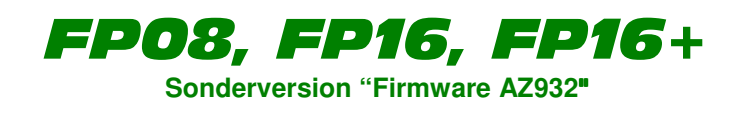

FELLER ENGINEERING GmbH<br>Tel.: +49(6074)8949-0

Carl-Zeiss-Straße 14 Fax: +49(6074)8949-49 63322 Rödermark / Germany Technical-Hotline: +49(6074)8949-31 www.fellereng.de info@fellereng.de Version 2.0 Stand 03/16-1106

# **Inhalt**

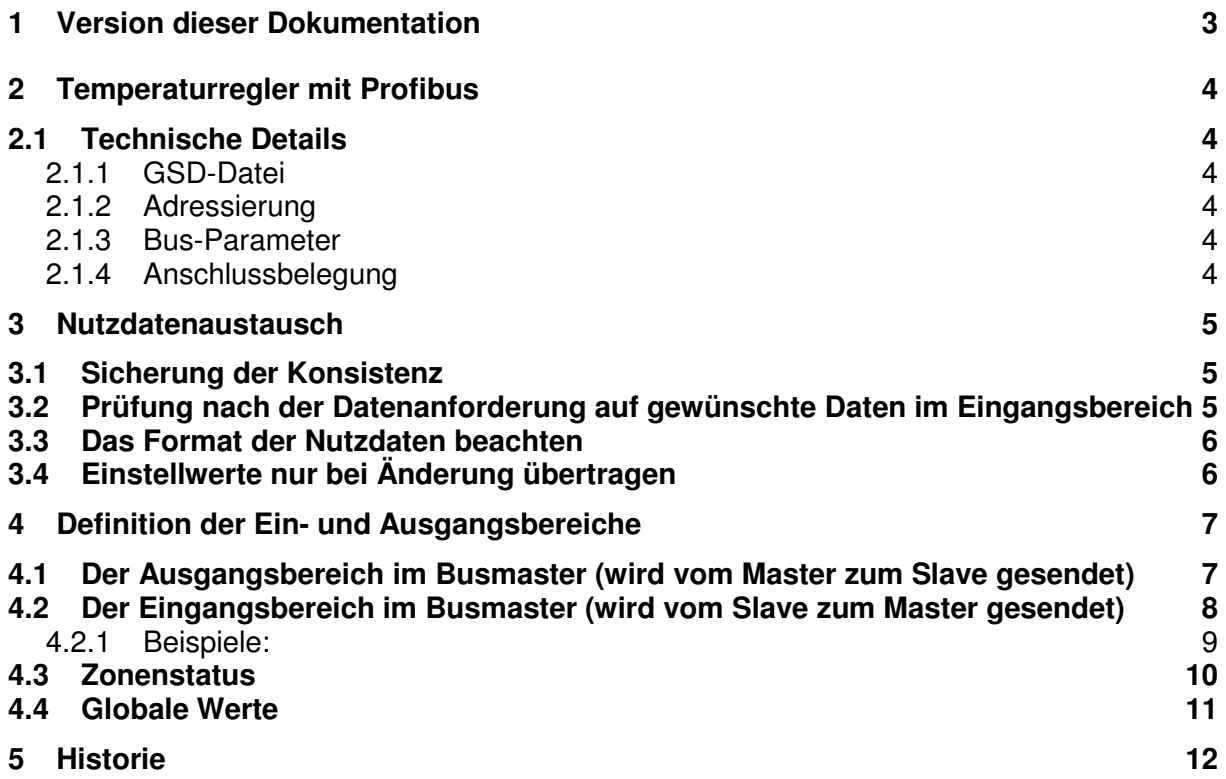

## **1 Version dieser Dokumentation**

Diese Dokumentation ist eine Überarbeitung des Standes von 7/02. Technisch gesehen ist die Methode der Profibusankopplung zu Geräten der Feller Engineering unverändert geblieben, d.h. die vorherige Version der Dokumentation behält weiterhin ihre Gültigkeit.

## **2 Temperaturregler mit Profibus**

Die Baureihen FP08, FP16 und FP16+ sind als eigenständige Temperaturregler konzipiert. Eine serielle Schnittstelle RS485 ist als Standardausführung für den direkten Anschluss von Bediengeräten oder übergeordneten Systemen vorhanden. Die Profibus Anbindung ist im FP08 alternativ und im FP16 und FP16+ zusätzlich verfügbar.

Die Schnittstelle "PROFIBUS DP" ist nach DIN 19 245 / pr EN 50170 genormt und übernimmt uneingeschränkt alle verfügbaren Funktionen.

Die PROFIBUS - DP Schnittstelle zu Geräten der FELLER ENGINEERING

- hat eine Übertragungsrate von max. 12 Mbit/s.
- ist elektrisch isoliert.
- ermöglicht den Zugriff auf alle Einstellwerte sowie Abfrage aller Prozesswerte.
- ist absolut funktionskompatibel zu vorherigen Versionen des Reglers
- kann Im FP16 und FP16+ durch einfachen Austausch der Prozessorkarte auf Profibus-Tauglichkeit aufgerüstet werden. Es entsteht kein zusätzlicher Verdrahtungsaufwand mit Ausnahme der Bus-Leitung.
- liegt auf einem pinkompatiblen 9pol. D-Sub-Anschluss, angelehnt an DIN 19 245.
- wurde von der Profibus Nutzerorganisation (PNO) zertifiziert.

## **2.1 Technische Details**

#### **2.1.1 GSD-Datei**

Die zur Projektierung in vielen Busmastern benötigte GSD Datei ist unter dem Namen FEL\_00A9.GSD bei FELLER ENGINEERING verfügbar. Eine Typdatei "FE00A9TD.200" für den Betrieb mit verschiedenen älteren SIEMENS-Busmastern ist ebenfalls erhältlich. Die Dateien stehen auch auf der Homepage bei www.fellereng.de zum Download bereit. Die von der PNO zugewiesene Identnummer lautet 00A9.

#### **2.1.2 Adressierung**

Die Adressierung erfolgt ausschließlich am Gerät über die dazu vorgesehenen DIP-Schalter (siehe Gerätehandbuch). Der SSA-Dienst des Profibus wird nicht unterstützt. Damit können die Adressen nicht nachträglich über den Bus verändert werden. Gültige Adressen sind 1..32.

#### **2.1.3 Bus-Parameter**

Die Bus-Parameter sind fest parametriert und in der GSD-Datei beschrieben. Der Datenaustausch geschieht über 10 Eingangs- und 10 Ausgangswörter. Eine Änderung der Datenlänge ist nicht zulässig. Die Geräte erlauben eine maximale Baudrate von 12Mbit, welche automatisch erkannt wird.

#### **2.1.4 Anschlussbelegung**

Der Anschluss für den Profibus geschieht über einen entsprechend beschrifteten D-SUB Stecker. Die Pinbelegung ist normkonform zu der Profibus-Spezifikation:

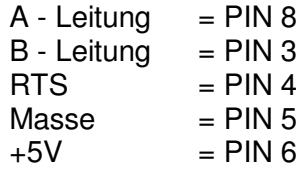

#### **3 Nutzdatenaustausch**

Alle Mehrkreisregelsysteme verfügen für jede einzelne Zone über eine hohe Anzahl von Einstellwerten wie z.B. der Sollwert, Alarmgrenzen und verschiedene Regelparameter. Hinzu kommen Informationen über den aktuellen Zustand der Zonen (Istwerte, Alarmmeldungen, Ausgangsleistung) sowie globale, zonenübergreifende Einstellwerte.

Mit dem Profibusprofil der Feller Engineering kann auf alle diese Einstellwerte zugegriffen werden um den Regler so transparent wie möglich zu gestalten.

Es ist jedoch unmöglich (und auch unsinnig), alle diese Nutzdaten gleichzeitig in einem einzigen Telegramm zu versenden. Daher müssen die jeweils gewünschten Daten vom Busmaster beim Regelsystem angefragt werden.

Der Datenaustausch von und zum Regler geschieht dabei über einen Eingangsbereich und einen Ausgangsbereich von je 20 Bytes.

Jeder Bereich besteht aus 4 Bytes "Header" und 16 Bytes (=8 Wörter) "Nutzdaten".

Der Busmaster fordert durch Beschreiben seines Ausgangsbereiches bestimmte Daten vom Regler an, die der Regler dann in dem Eingangsbereich des Busmasters ablegt.

Damit ist die Projektierung einer Ankopplung etwas aufwändiger als zu "kleineren" Teilnehmern wie z.B. zu Waagen und Ventilen, die alle verfügbaren Daten in einem einzigen Bereich halten können.

#### **Bei der Abarbeitung der Übertragungsschritte sind vom Programmierer des Busmasters einige wichtige Dinge zu berücksichtigen:**

#### **3.1 Sicherung der Konsistenz**

Im ersten Programmschritt, noch bevor der weitere Ausgangsdatenbereich beschrieben wird, muss das Konsistenzbyte auf "0" beschrieben werden. Damit werden zunächst alle zum Profibus-Slave übertragenen Telegramme als "ungültig" erklärt.

Erst nach dem kompletten Beschreiben des Ausgangsdatenbereichs muss als letzte Aktion das Konsistenzbyte beschrieben werden, um den Datensatz damit als "gültig" zu kennzeichnen.

Der Hintergrund ist der, dass viele Profibusmaster ihre Datenübertragung asynchron zum Anwenderprogramm betreiben und Datenpakete übertragen werden, die noch nicht komplett zusammengestellt sind (weil das Anwenderprogramm dies gerade ausführt).

Solche Fehler treten dann selten und sporadisch auf und sind äußerst schwer einzukreisen. Daher ist unbedingt auf die Einhaltung der Reihenfolge zu achten !

#### **3.2 Prüfung nach der Datenanforderung auf gewünschte Daten im Eingangsbereich**

Im Eingangsbereich stehen nicht unmittelbar nach der Anforderung die gewünschten Daten, da diese vom angesprochenen Slave erst zusammengestellt und dann als Antwort verschickt werden müssen. Daher muss das Anwenderprogramm durch

Überprüfen von Byte 1 und 2 des Eingangsbereiches "warten", bis die angeforderten Daten eingetroffen sind.

## **3.3 Das Format der Nutzdaten beachten**

Alle Nutzdaten werden immer als Integer-Zahl gespeichert. Dabei wird das "INTEL-FORMAT" verwendet, dh. zuerst das LO-Byte, dann das HI-Byte.

Einige Profibusmaster (z.B. die von Siemens) verwenden zur Wortdarstellung das "MO-TOROLA-FORMAT", bei welchem das HI Byte vor dem LO Byte steht. Hier ist vom Anwender vor dem Zugriff eine Bytevertauschung vorzusehen.

## **3.4 Einstellwerte nur bei Änderung übertragen**

Zur Verringerung der Prozessor- und Busauslastung sollten die Einstellwerte immer nur bei einer Veränderung zum Gerät übertragen werden. Es macht keinen Sinn, zyklisch immer wieder die gleichen, unveränderten Werte zum Regler zu senden. Der Regler speichert die einmal geschickten Werte dauerhaft und Netz-unabhängig in seinem EEPROM.

# **4 Definition der Ein- und Ausgangsbereiche**

#### **4.1 Der Ausgangsbereich im Busmaster (wird vom Master zum Slave gesendet)**

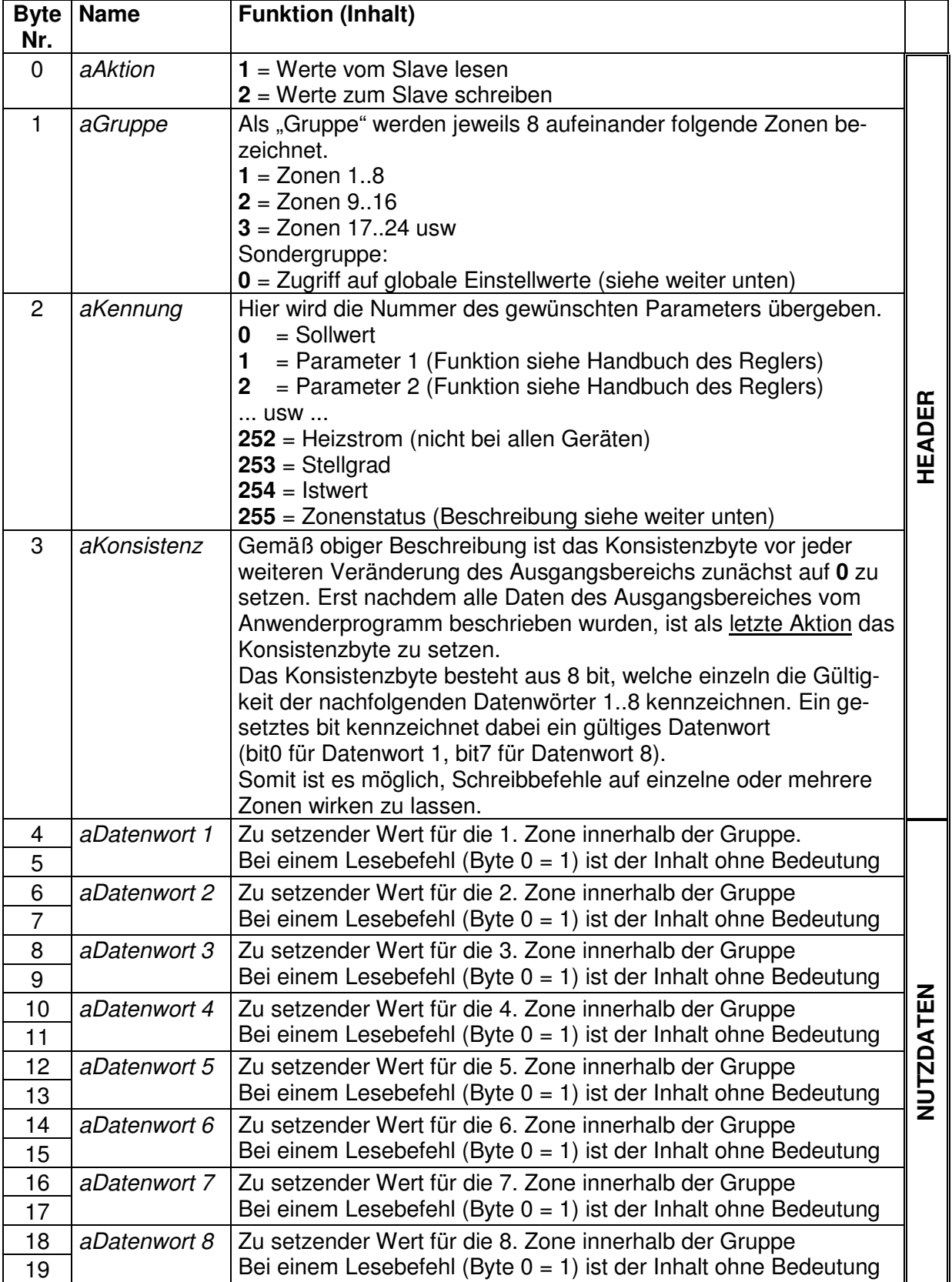

## **4.2 Der Eingangsbereich im Busmaster (wird vom Slave zum Master gesendet)**

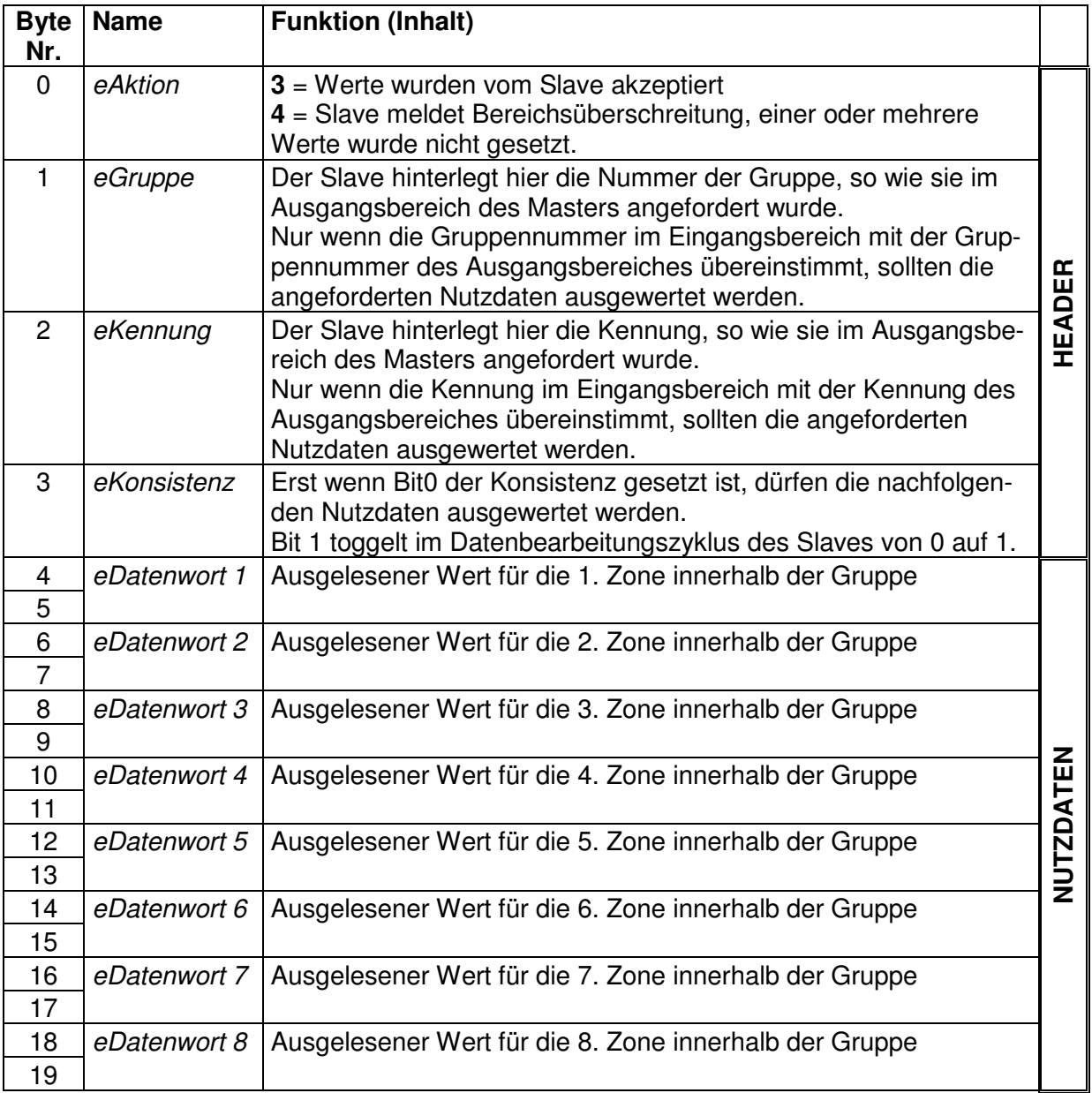

#### **4.2.1 Beispiele:**

Der Busmaster möchte die Istwerte der Zonen 9..16 lesen:

- 1. **aKonsistenz** auf 0 setzen
- 2. **aAktion** auf 1 (es soll gelesen werden)
- 3. **aGruppe** auf 2 (Zonen 9..16 anfordern)
- 4. **aKennung** auf 254 (Die Istwerte Anfordern)
- 5. **aKonsistenz** auf 255 setzen (alle 8 bits = 1)
- 6. Warten bis **eGruppe** = **aGruppe** = 2 ist
- 7. Warten bis **eKennung** = **aKennung** = 254 ist
- 8. Warten bis bit0 von **eKonsistenz** gesetzt ist
- 9. Jetzt können von **eDatenwort1** .. **eDatenwort8** die gewünschten Istwerte der Zonen 9..16 gelesen werden.

Der Busmaster möchte den Sollwert der Zone 20 auf 300°C setzen. Alle anderen Sollwerte sollen dabei nicht verändert werden.

- 1. **aKonsistenz** auf 0 setzen
- 2. **aAktion** auf 2 setzen (es soll geschrieben werden)
- 3. **aGruppe** auf 3 setzen (Zone 20 ist die 4. Zone innerhalb Gruppe 3)
- 4. **aKennung** auf 0 setzen (Parameter 0=Sollwert)
- 5. **aDatenwort4** auf 300 setzen (Byte 10= 44, Byte 11 = 1. LO-Byte first beachten !)
- 6. **aKonsisitenz** auf binär 00001000 = 8 setzen. Damit wird nur Datenwort 4 gültig
- 7. Warten, bis **eGruppe** = **aGruppe** = 3 ist
- 8. Warten, bis **eKennung** = **aKennung** = 0 ist
- 9. Warten, bis bit0 von **eKonsistenz** gesetzt ist.
- 10. Ist **eAktion** = 3 ? Dann wurde der Wert übernommen. Bei **eAktion**=4 hätte eine Bereichsüberschreitung stattgefunden
- 11. Bei **eDatenwort4** kann der neue Sollwert bereits als Kontrolle wieder ausgelesen werden.

## **4.3 Zonenstatus**

Der ausgelesene Status einer Zone ist bitweise zu betrachten. Hier werden pro Zone 16 Bits übertragen, die im einzelnen folgende Bedeutung haben:

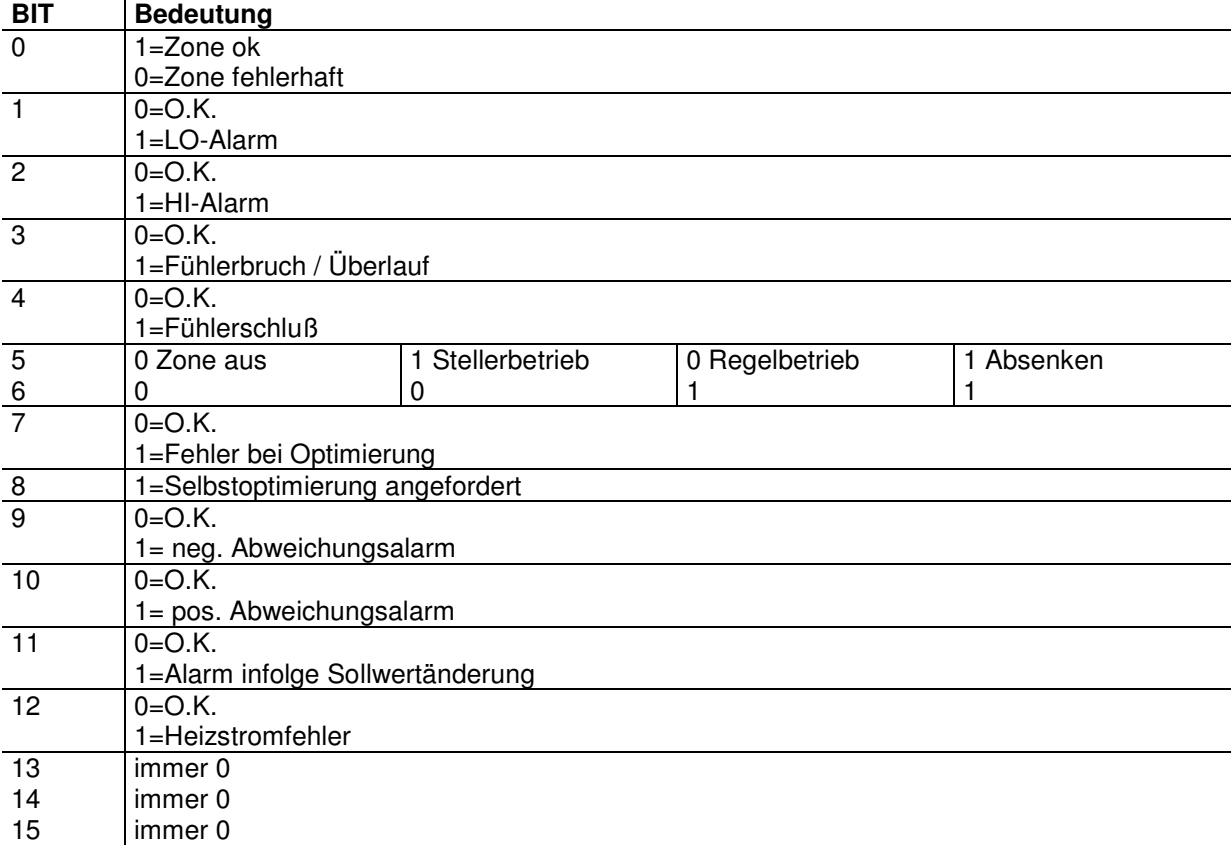

Durch ein Schreiben auf Bit 8 des Status (einziger zulässiger Schreibbefehl) wird die Selbstoptimierung der Zone Ein- bzw. Ausgeschaltet. Auf die Verfahrenstechnischen Randbedingungen des Optimiervorgangs wird im Gerätehandbuch näher hingewiesen

## **4.4 Globale Werte**

Sobald im Byte 1 ("Gruppe") vom Master eine "0" eingetragen wird, werden nicht zonenspezifische, sondern gertätespezifische - sogenannte globale Werte ausgetauscht. Hierbei sind einige als READONLY, andere als READ / WRITE Parameter bedienbar (Siehe Spalte R / RW). Über das Byte 2 ("Kennung") wird bestimmt, welche der globalen Werte übertragen werden sollen.

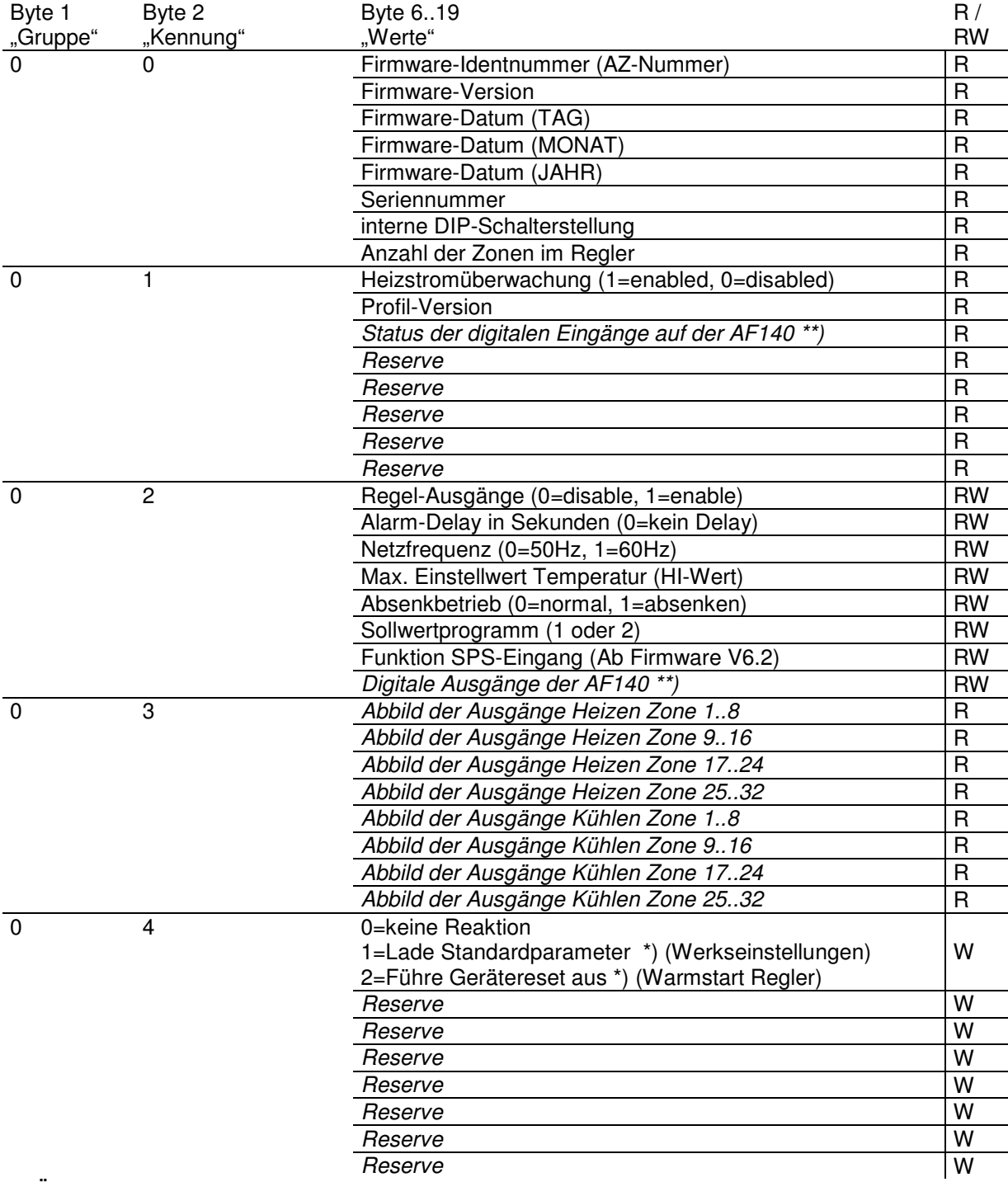

\*) Über Gruppe 0, Kennung 4, können spezielle Routinen im Gerät ausgeführt werden. Der Aufruf dieser Routinen bewirken im Gerät systembedingt eine Übertragungspause, die unter Umständen mehrere Sekunden andauern kann.

\*\*) derzeit nur bei AZ932 verfügbar (Stand 11/2006)

#### **5 Historie**

#### **Profilversion 2.0**

Die Funktion der Konsistenz wurde geändert: Jedes Bit beschreibt eine Zone. Damit ist das Setzen einzelner Zonen möglich.

In Gruppe 0, Kennung 1 wird als 2. Byte die Profilversion übertragen. (Hier =2)

#### **Profilversion 2.02**

Ein Togglebit wurde eingeführt.

#### **Profilversion 2.05**

Das Abbild der Heizen- und Kühlen Ausgänge auf dem Profibus wurde geändert.

#### **Profilversion 2.06**

Im Absenkbetrieb des FP16 wurde sporadisch der Absenkwert als Sollwert gemeldet.